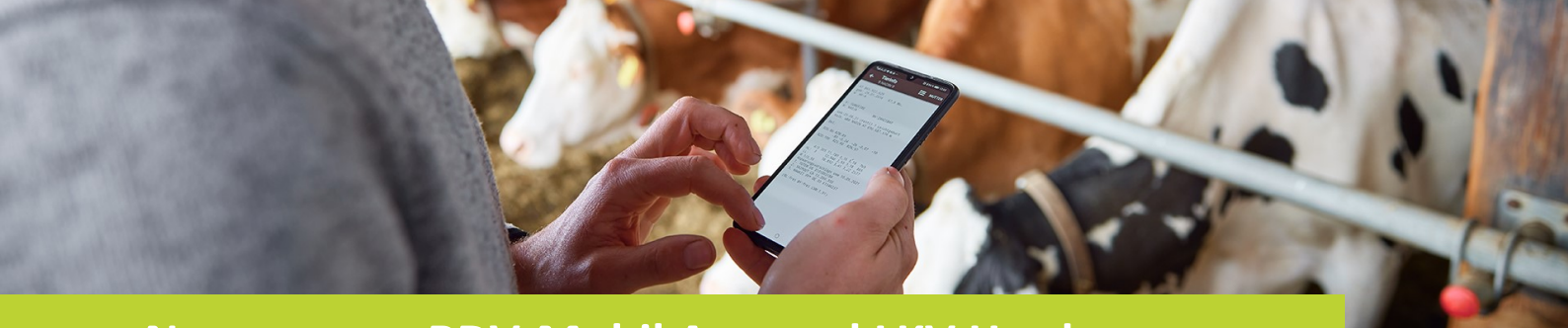

# **Neuerungen RDV-Mobil App und LKV Herdenmanager**

Ende 2023 wurde bei der RDV-Mobil App sowie beim LKV Herdenmanager ein Update durchgeführt. Nachfolgend beschreiben wir die wichtigsten Änderungen.

# **iOS-Benutzer haben nun die gleiche Ansicht wie Android-Benutzer:**

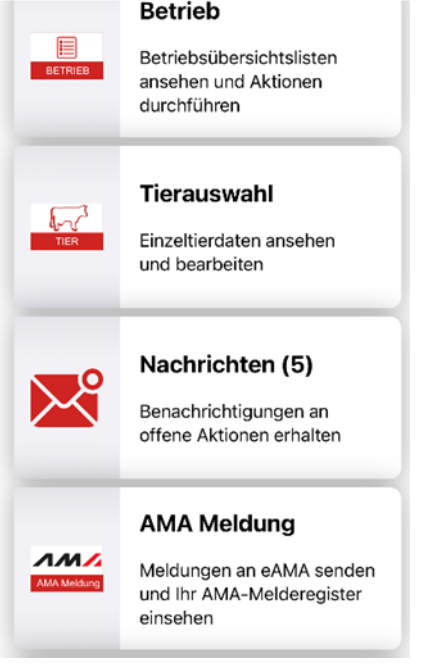

# Beim Menüpunkt "Betrieb" wurden zwei neue Kacheln **eingebaut (Dynamische Tierliste und Exportselektion):**

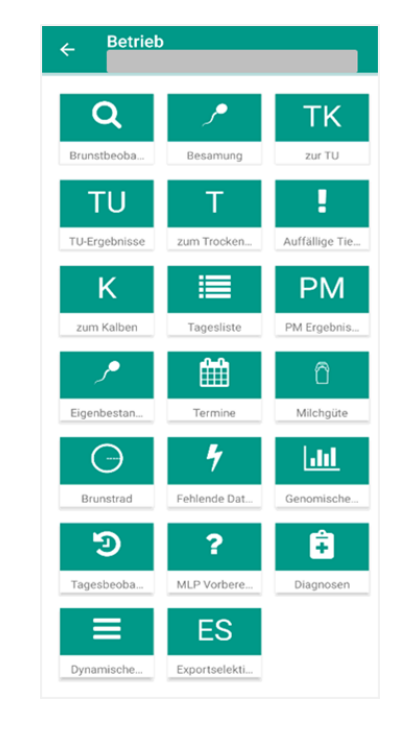

## **Dynamische Tierliste:**

Im LKV Herdenmanager kann unter Tierliste – Tierliste anpassbar eine individuelle Tierliste erstellt werden. Wenn eine solche Tierliste erstellt wurde, wird Sie hier angezeigt. Durch "wischen" kann von einer Liste zur anderen gewechselt werden. In der App können keine Änderungen in den Listen vorgenommen werden. Das ist nur im LKV Herdenmanager direkt möglich.

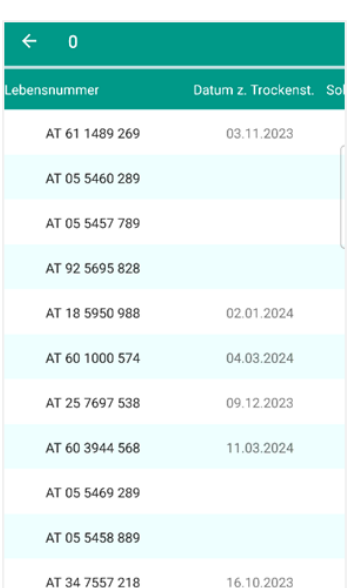

LfL OÖ - Landesverband für Leistungsprüfung und Qualitätssicherung in Oberösterreich Auf der Gugl 3, 4021 Linz, T: 050—6902 1347, M: office@lfl.at, W: www.lfl.at

# **Neuerungen RDV-Mobil App - Version 23.10**

#### **Exportselektion:**

Im LKV Herdenmanager kann unter Auswertungen – Übersichten – Exportselektion eine selektierte Tiergruppe angelegt werden. Wenn eine bestimmte Tiergruppe erstellt wurde, wird Sie hier angezeigt.

In der App können keine Änderungen in den Listen vorgenommen werden. Das ist nur im LKV Herdenmanager direkt möglich.

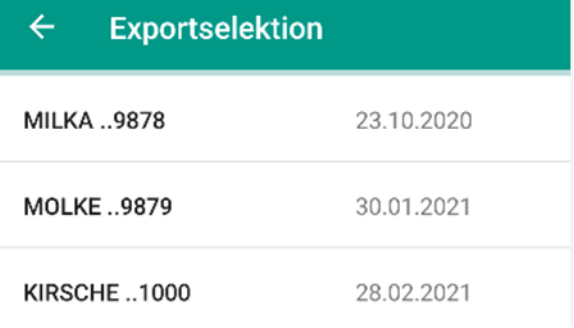

# **Farbliche Markierung der Tiere zum Trockenstellen bzw. zum Kalben**

Tiere, die innerhalb der nächsten sieben Tage trocken zu stellen sind/kalben sollen, werden hellgrün gekennzeichnet. Sobald das Trockenstelldatum/Sollkalbedatum überschritten wird, ändert sich die Farbe auf hellrot.

Ein "!" vor dem Trockenstelldatum weist auf ein auffälliges Tier hin, z.B. hohe Zellzahl, Schwergeburt, etc. Ein "!" vor dem Sollkalbedatum weist auf ein auffälliges Tier, z.B. Schwergeburt, Festliegen, Nachgeburtsverhalten, etc. bei den letzten Abkalbungen hin.

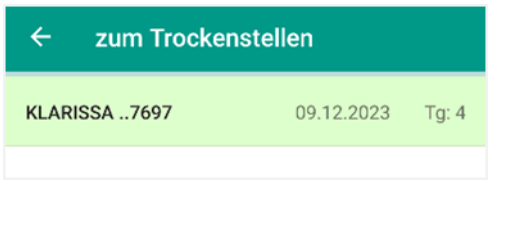

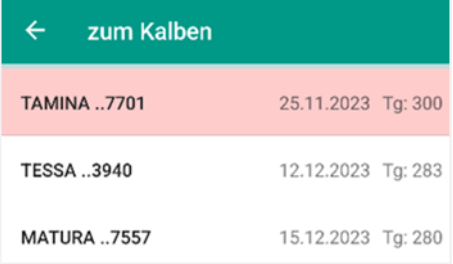

#### **Einsicht der ausgelagerten Jungtiere**

MA MA KE KLA TAI TES MA TAI WI0 ALE WA MIL MO

 $\vert\vert\vert$ 

In der Tierliste werden in einem eigenen Abschnitt die ausgelagerten Jungtiere angezeigt, sofern dies bei Ihrem Betrieb zutrifft.

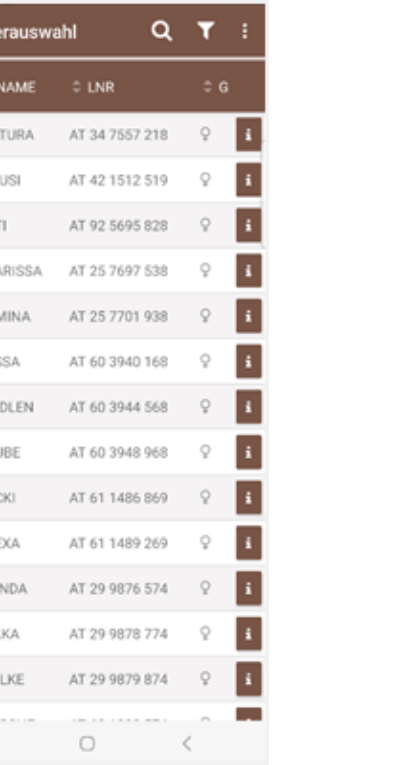

### **Tierinfo – SNP, Exteriernoten**

SNP (rot markiert) bedeutet, dass das Tier genomisch untersucht ist. Die Exterieurnoten darunter werden in verkürzter Form dargestellt.

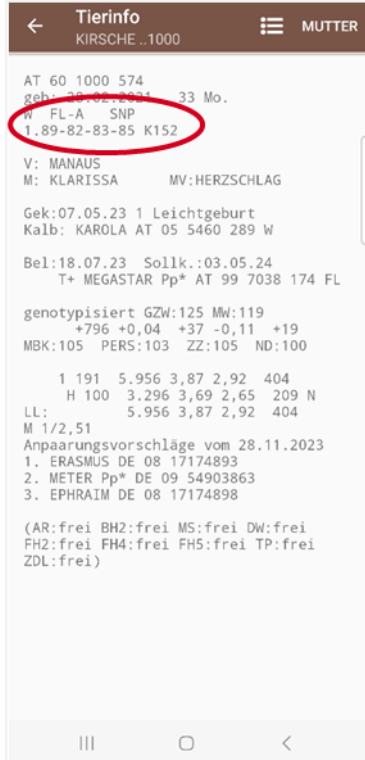

### **Probemelkungen – Auffällige Tiere aufgrund Anzahl der Besamungen**

Ein Tier, dass ab mehr als drei Besamungen bzw. laut Einstellung des Parameter "Besamungen (mehr als)" als auffällig gilt, wird nur mehr solange angezeigt, bis eine positive Trächtigkeit oder eine Probemelkung mit dem Status "trocken" vorliegt.

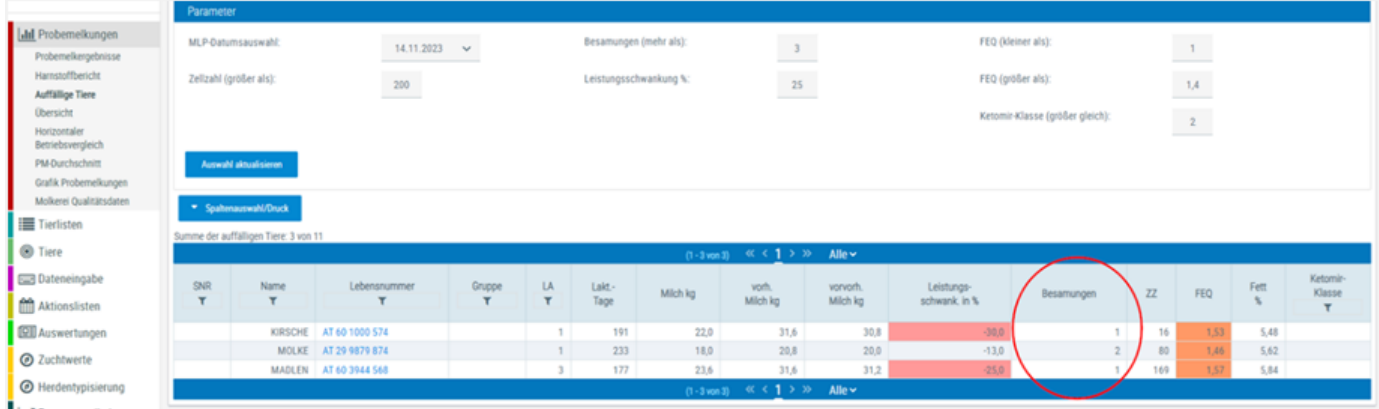

#### **Verknüpfung mit Stierdatenbank**

Über den Stammbaum des Tieres öffnet sich per Klick auf den Button "zur Bullendatenbank" die Zuchtwertdatenbank des Stieres.

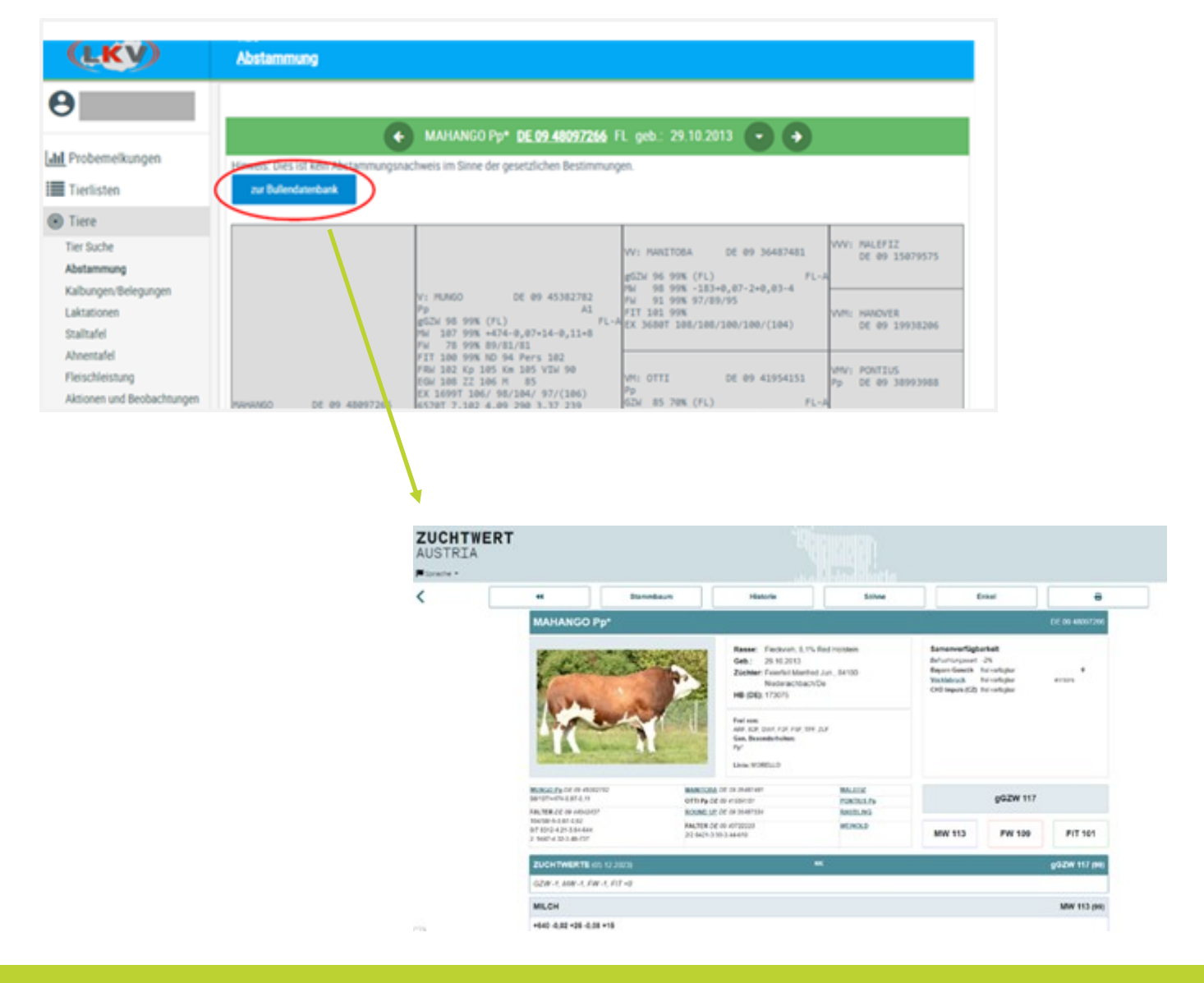

# **Neuerungen LKV Herdenmanager**

#### **Roboterauswertungen**

Die Anzahl der Boxen/Melkplätze und das verwendete Fabrikat werden angezeigt. Außerdem wurde der Prozentsatz an blauen, grünen und roten Gemelken im Betrachtungszeitraum mitaufgenommen.

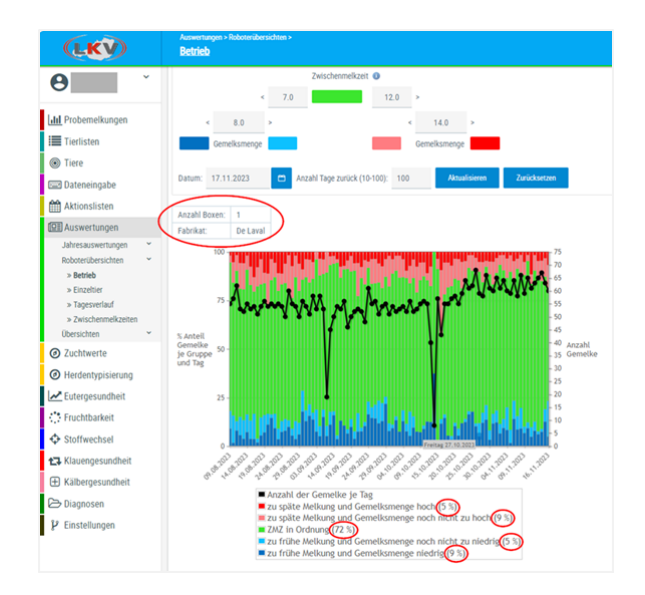

Die vertikale Achse in den beiden Übersichten zeigt die durchschnittliche Anzahl an Gemelken je Tag in Abhängigkeit der eingestellten "Anzahl Tage zurück" und nicht mehr die Summe der Gemelke im eingestellten Zeitraum an.

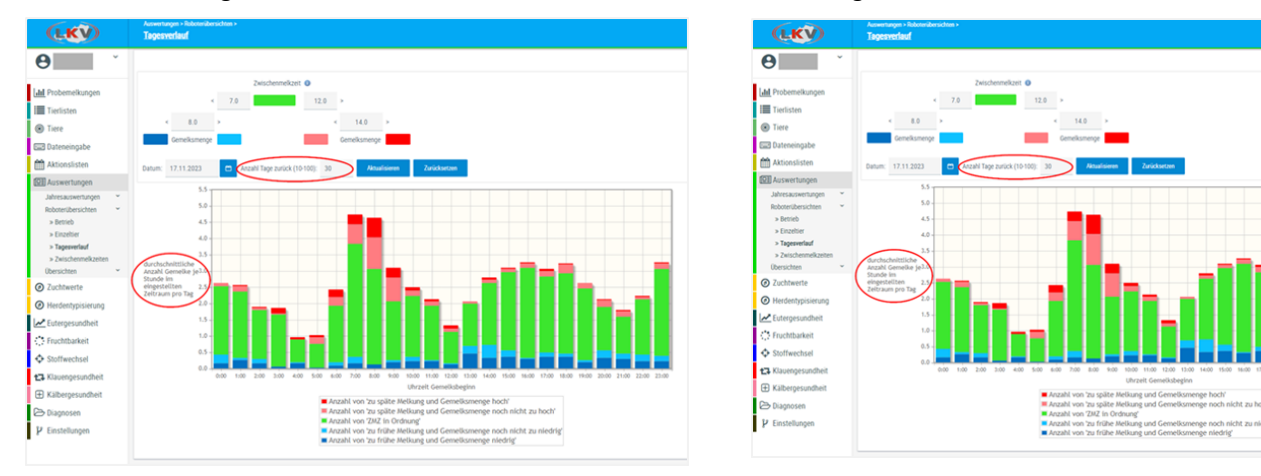

### **Antibiogramm**

Es wird derzeit noch daran gearbeitet, von einigen Milchlaboren, z.B. TGD-Labor Ried die Ergebnisse des Antibiogramms in den Herdenmanager zu übernehmen. Die Tabelle dient dem Betrieb und seinem Tierarzt als Hilfestellung, um Antibiotika-Resistenzen schneller zu erkennen und welche Erreger vorkommen. Die prozentuelle Aufteilung der Wirkstoffgruppen wird zurzeit nicht umgesetzt.

Bezeichnungen:

Gattung = Gruppierung der untersuchten Bakterien (Spezies)

Spezies = Bezeichnung des untersuchten Bakteriums

Datum = Probedatum

Penicilline, Cephalosporine, Macrolide, etc. = Antibiotika Wirkstoffgruppen

n = Anzahl der Kühe der jeweiligen Gattung

Tgb-Nr. = Tagebuchnummer = laborinterne Protokollnummer

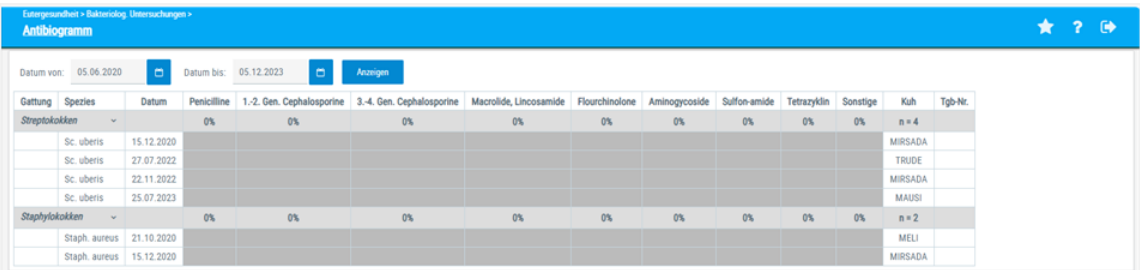